# **HellermannTyton**

# **Bruksanvisning**

## Cable Scout Cam WiFi Inspektionskamera

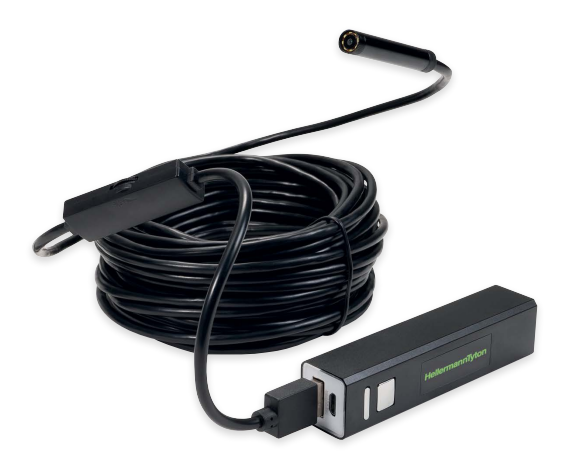

#### Generell säkerhetsinformation.

Läs bruksanvisningen noggrant innan användning av produkten. Felaktig användning kan skada produkten och annan egendom.

- Undvik att utsätta den trådlösa basenheten för vätska eftersom det kan skada produkten och orsaka elshock
- Produkten är inte skaksäker. Tappa den inte och använd inte kamerahuvudet till att slå på saker med.
- Skruva på linsskyddet på kameran vid användning i fuktiga miljöer. Kamerahuvudet är vattenskyddat men inte basenheten. Placera basenheten torrt och undvik att den kommer i kontakt med vätska.
- Använd inte kameran om linsen är immig. Låt fukten torka upp ordentligt innan den används igen.
- Stäng av kameran när den inte används
- Ladda enheten med en lämplig 5V USB-laddare
- Iaktag lokala regler för säker återvinning
- Utsätt inte utrustningen för höga temperaturer eller brand då detta kan få batteriet att explodera.

### **HellermannTyton**

Großer Moorweg 45 25346 Tornesch, Germany E-Mail: Info@HellermannTyton.de www.HellermannTyton.de

Denna kamera skall endast användas för avsett ändamål i väggar eller undertak för kontroll av teknisk utrustning. När kameran används skall gällande lagar och regler iaktas för skyddande av personlig integritet.

#### 1. Introduktion

Tack för att du valt Cable Scout Cam. Läs bruksanvisningen innan kameran används. Med CableScout Cam kan video och bilder överföras i realtid samt spelas in i svåråtkomliga utrymmen.

Denna produkt är kompatibel med Android/iOS/Windows/MAC OS. Versionskrav: Android 4.2 eller högre, iOS 9.0 eller höger. Enhetens WLAN SSID är satt till "inskam-\*\*\*"

#### 2. Funktioner

- Videoövervakning, Videoinspelning och fotografering
- 8 mm kameralins
- Vattenskyddad enl IP68
- Dimbar integrerat ljus med 8 mini LED's

#### 3. Innehåll

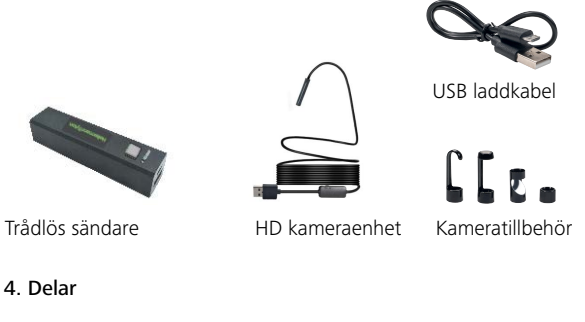

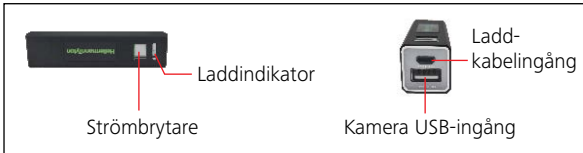

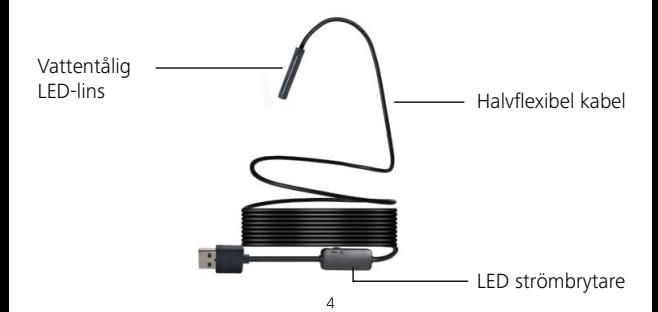

#### 5. Användningsinstruktion

Grundanvändning

1. Tryck på strömbrytaren i 3 sekunder. Indikatorlampan börjar lysa. Vrid på LED-strömbrytaren för att justera styrkan på LED'arna i kamerahuvudet

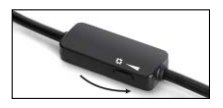

2. Öka ljusstyrkan på LED-lamporna för att få en bättre sikt i mörka utrymmen.

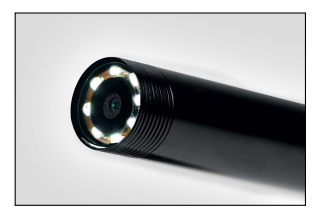

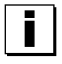

**Viktig notering:** Använd inte kameran när batteriet laddas. Ladda kameran separat, annars riskerar du att elektroniken skadas.

3. Den halvflexibla kabeln kan böjas i alla riktningar. Med de tre tillbehören (krok, spegel och magnet) kan små föremål hittas och räddas vid behov.

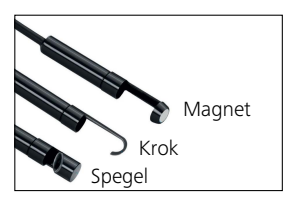

#### 6. Applikationer

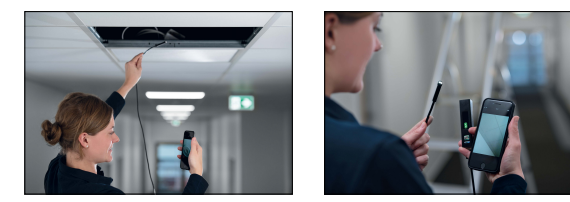

Cable Scout Cam är primärt avsedd för visuell inspektion i rör, undertak, innerväggar och luftkanaler. HellermannTyton rekommenderar inte denna produkt för användning i vätska. När användaren förväntar sig fuktig miljö, använd linsskyddet som följer med.

#### 7. Nedladdning av App.

För Android Version 4.2 eller högre: Sök efter "Inskam" i Google Play Store och installera appen eller ladda ner den ifrån www.Inskam.com/download/inskam1.apk

För iOS version 9.0 eller senare: Sök efter "!Inskam" i Apple Store och installera appen

#### 8. Snabbstartsguide

- 1. Tryck på on/off-knappen i 3 s för att starta kameran
- 2. Öppna WiFi-inställningarna i telefonen
- 3. Kamerans WiFi-SSID är "inskam\*\*\*-xxx". Klicka för att ansluta

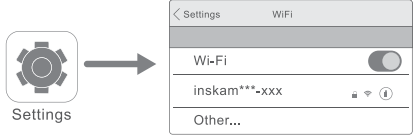

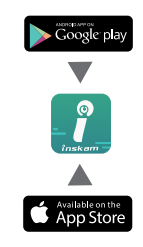

Notera: Om din telefon inte hittar "inskam\*\*\*-xxx", kontrollera batteriet och stäng av kameran och slå på den igen.

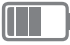

Efter att anslutningen är gjord, klicka på Inskam-ikonen för att öppna appen och se bilden

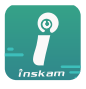

inskam

Notering:

Om din nätverksadapter uppmanar dig att växla till en annan client, välj "Decline"

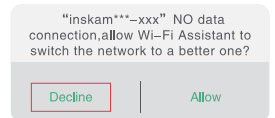

Om du inte kan se bild eller video på din telefon, kontrollera om inställningarna på din telefon och tillåt Inskam att komma åt dina bilder.

#### 9. App funktion

Zooma in och ut genom att använda dina fingrar på skärmen. Du kan också rotera bilden via appen.

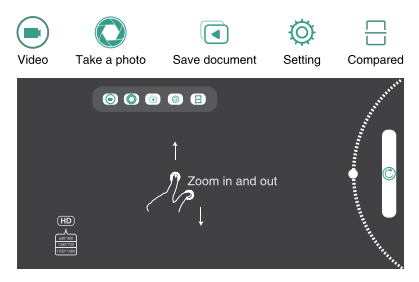

#### 10. Viktig notering

- 1. Det blå ljuset blinkar när batteriet behöver laddas.
- 2. Ladda batteriet med 5V/2A/1A/500mA. Det röda ljuset indikerar att det laddar och slocknar när det är fulladdat. Full laddning tar ca 1 timme och kan användas ca 90 min vid 480 pixels / 80 min vid 720 pixels / 70 min vid 1600 pixels.
- 3. Kameralinsen kan tätas mot fukt och smuts genom att använda linskyddet.

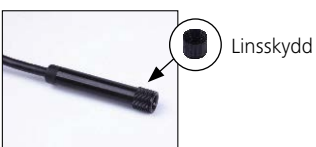

#### Användning med en Windows PC

Ladda ner den zip-filen från www.kkmoom.com/pc.rar och installera mjukvaran. Ansluta kamerans USB-sladd till PC'n och öppna mjukvaran. Nu kan kameran användas.

#### Användning på en Mac.

På Macbook OS använd "Photo Booth", Quick time player" eller "VLC" mjukvara.

#### Felsökning

Ingen bild eller brus i bilden:

- Kontrollera WiFi-inställningarna i telefonen, kolla så att den har anslutit till kameran.
- Kontrollera kameran att den är ansluten korrekt.
- Koppla bort och anslut kameran igen.
- Stäng appen och öppna den igen.
- Kontrollera batteriets nivå, ladda om det blå ljuset blinkar snabbt.

#### Säkerhetsåtgärder

Arbeta inte under belastning!

#### Teknisk data

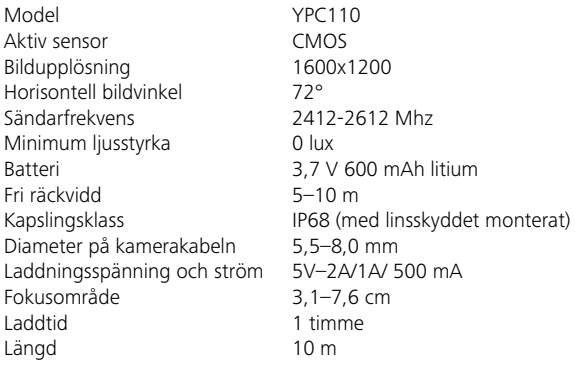

Alla uppgifter är korrekta vid publiceringen men kan förändras pga tekniska omständigheter.

#### Deklaration om överensstämmelse

Denna produkt uppfyller kraven i §3 av EU-direktivet 1999/5/EG sä länge det används för avsett ändamål.

#### EU miljöregler

Elektronisk utrustning lämnas för återvinning som elskrot

### $\epsilon$

Tornesch 01.11.2019

Rowes We

Thomas Tyll Martin Burmeister<br>
Head of Category Management Europe<br>
Safety and Environmental Engineer Head of Category Management Europe

M. Burneigh